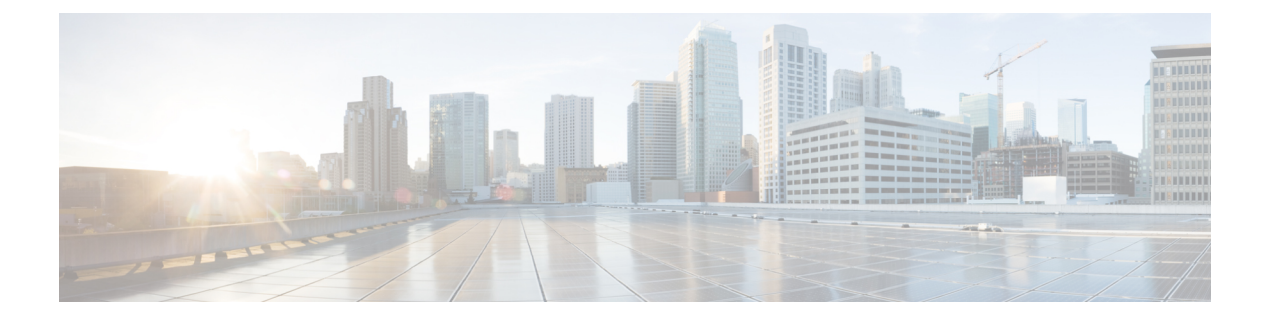

# **Verifying the Configuration using Show Commands**

This chapter contains the following sections:

• Verifying the NSM [Configuration,](#page-0-0) page 1

# <span id="page-0-0"></span>**Verifying the NSM Configuration**

Use one of the following commands to verify the configuration:

- **show nsm ip pool template name <name>**
- **show nsm ip pool template usage network segment**
- **show nsm logical network name <name>**
- **show nsm network segment brief**
- **show nsm network segment filter network segment pool name <name>**
- **show nsm network segment filter vlan <vlan\_ID>**
- **show nsm network segment filter pvlan host <vlan\_ID>**
- **show nsm network segment filter pvlan primary <vlan\_ID>**
- **show nsm network segment filter pvlan promiscuous <vlan\_ID>**
- **show nsm network segment filter pvlan secondary <vlan\_ID>**
- **show nsm network segment filter network segment pool <name>**
- **show nsm network segment name <name>**
- **show nsm network segment pool name <name>**
- **show nsm network uplink brief**
- **show nsm network uplink filter import** *Ethernet Port-Profile name*
- **show dynamic-port-profile**
- **show dynamic-port-profile <name>***name*
- **show dynamic-port-profile inherit <name>**
- **show dynamic-port-profile network segment <name>**

#### **show nsm ip pool template name <name>**

This show command displays an IP pool template of a given name.

```
switch# show nsm ip pool template name pool10
Name: pool10
 Description:
  IP-address-range: 30.0.0.2-30.0.0.100
  Network: 30.0.0.2
  Subnet mask: 255.255.255.0
  Default router:
 Netbios: Enabled
 DHCP: Disabled
  Reserved-ip-list:
 Netbios-name-server-list:
  DNS-server-list:
 DNS-suffix-list:
 switch#
```
#### **show nsm ip pool template usage network segment**

The following show command displays the network using an IP pool template.

```
switch# show nsm ip pool template usage network segment
Ip-pool: pool10
VMNetworkA
switch#
```
#### **show nsm logical network name <name>**

This command displays the Logical Network of a given name.

```
switch# show nsm logical network name <name>
Name: IntranetSFO
  Description: Intranet network
```
# **show nsm network segment brief**

This command displays information about mode, VLAN, publish status, and the system segment status for all the network segments.

switch# **show nsm network segment brief**

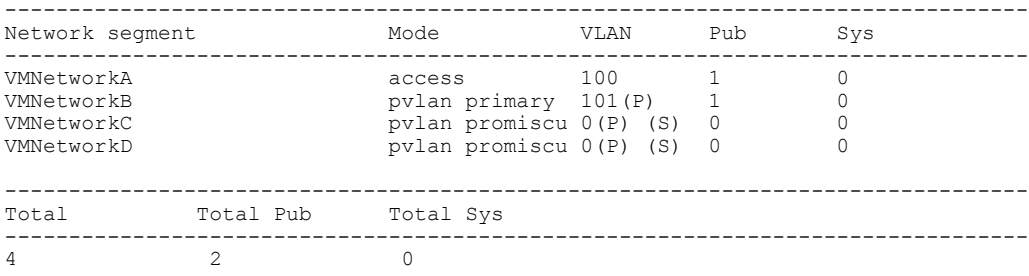

#### **show nsm network segment filter network segment pool <name>**

This command displays all network segments that are part of a given network segment pool.

```
switch# show nsm network segment filter network segment pool IntranetSJ
Name: VMNetworkB
  VM Network Name: VMNetworkB
  VM Network GUID: 3248a6f9-30ca-4cc5-b925-ef0bf6994b75
 Description:
  GUID: 65a6d0de-c666-448b-a912-60cc960f11cc
 Network segment pool: IntranetSJ
 Mode: switchport mode private-vlan primary
 Primary Private-VLAN: 101
  System Network Segment: FALSE
  ip pool template: pool10
  ip pool template GUID: 3ea151c8-ab80-47b1-8491-88a5fb651fe7
  Publish-name: VMNetworkB
```
#### **show nsm network segment filter vlan <vlan\_ID>**

This command displays the network segment that is using a given VLAN ID.

```
switch# show nsm network segment filter vlan 312
Name: VMNetworkA
 VM Network Name: VMNetworkA
  VM Network GUID: e5120491-9948-4147-8923-19b748c204c3
 Description:
 GUID: c8cef5c6-0550-489b-b55c-6f3fb162da47
 Network segment pool: IntranetSJ
 Vlan: 312
  System Network Segment: FALSE
  ip pool template: pool10
 ip pool template GUID: 06359032-9ff5-436e-8560-da6bdfa13abe
 Publish-name: VMNetworkA
switch#
```
#### **show nsm network segment filter pvlan host <vlan\_ID>**

This command displays all the PVLAN host network segments that are using the a given primary VLAN.

```
switch# show nsm network segment filter pvlan host 264
Name: VMNetworkD
  VM Network Name: VMNetworkD
  VM Network GUID: 3e7724f5-ab85-441d-a7e2-53f57902a8c7
  Description:
  GUID: 1fa0229d-70a4-4931-bd96-259a8338961c
  Network segment pool: IntranetSJ
 Mode: switchport mode private-vlan host community
 Vlan: 0
  PVLAN Host-Association: primary {264} secondary {10}
  System Network Segment: FALSE
  ip pool template: pool10
  ip pool template GUID: df25ee13-5cf7-4c26-a926-d99bf04d86e5
 Publish-name: VMNetworkD
switch#
```
## **show nsm network segment filter pvlan primary <vlan\_ID>**

This command displays primary VLAN network segment for a given primary VLAN.

```
switch# show nsm network segment filter pvlan primary 264
Name: VMNetworkC
  VM Network Name: VMNetworkC
  VM Network GUID: 5def43e9-1a84-4273-a235-84ebf066c971
 Description:
 GUID: 0037b276-cd32-46ce-9c64-eb1e8c1bc53d
  Network segment pool: IntranetSJ
  Mode: switchport mode private-vlan primary
  Primary Private-VLAN: 264
```

```
System Network Segment: FALSE
  ip pool template: pool10
  ip pool template GUID: 790d7b34-d23f-4000-8984-f30a9f733657
 Publish-name: <unpublished>
switch#
```
#### **show nsm network segment filter pvlan promiscuous <vlan\_ID>**

The following show command displays the promiscuous mode host segment under a given primary VLAN.

```
switch# show nsm network segment filter pvlan promiscuous 403
Name: VMNetworkB
  VM Network Name: sec-promisc
  VM Network GUID: 4676a384-26e5-45f2-b6fe-6504e5db57cf
  Description:
  GUID: 849adbd9-10a3-425d-b01b-0f188ee5ac71
 Network segment pool: IntranetSJ
  Mode: switchport mode private-vlan promiscuous
  Vlan: 0
  PVLAN Mapping: primary {403} secondary {ALL}
  System Network Segment: FALSE
  ip pool template: pool10
  ip pool template GUID: 17994236-8df9-4007-8628-767d55817fd9
  Publish-name: VMNetworkB
switch#
```
#### **show nsm network segment filter pvlan secondary <vlan\_ID>**

This command displays PVLAN host network segment carrying the given secondary VLAN.

```
switch# show nsm network segment filter pvlan secondary 256
Name: sec-256
VM Network Name: sec-256
VM Network GUID: f802ab37-df8f-45f1-92d0-60a7661389f1
Description:
GUID: d50c9a94-6a5a-46a6-9a9c-476ca613f0c9
Network segment pool: pvlan-nd1
Mode: switchport mode private-vlan host community
Vlan: 0
PVLAN Host-Association: primary {255} secondary {256}
System Network Segment: FALSE
ip pool template: default
ip pool template GUID: 3958c9c5-cb67-4cba-8684-6d4c545f073b
Publish-name: sec-256
switch#
```
#### **show nsm network segment filter network segment pool <name>**

The following show command displays a list of the network segments that are associated with a given network segment pool.

```
switch# show nsm network segment filter network segment pool IntranetSJ
Name: VMNetworkB
  VM Network Name: VMNetworkB
  VM Network GUID: 3248a6f9-30ca-4cc5-b925-ef0bf6994b75
  Description:
  GUID: 65a6d0de-c666-448b-a912-60cc960f11cc
  Network segment pool: IntranetSJ
 Mode: switchport mode private-vlan primary
  Primary Private-VLAN: 101
  System Network Segment: FALSE
  ip pool template: pool10
  ip pool template GUID: 3ea151c8-ab80-47b1-8491-88a5fb651fe7
  Publish-name: VMNetworkB
Name: VMNetworkC
  VM Network Name: VMNetworkC
  VM Network GUID: 70afb65b-3bdf-406d-810c-eebdb9c887f8
  Description:
  GUID: 4a1a2711-c0ad-4bd0-9e9b-93d3a012e9ca
```

```
Network segment pool: IntranetSJ
  Mode: switchport mode private-vlan promiscuous
  Vlan: 100
  System Network Segment: FALSE
  ip pool template:
  ip pool template GUID:
  Publish-name: <unpublished>
Name: VMNetworkA
  VM Network Name: VMNetworkA
  VM Network GUID: 4f9e637c-cc31-47cc-ad6c-684bb3e381f4
  Description:
  GUID: 354c98a7-8ed1-4675-bdc5-402ad865807d
 Network segment pool: IntranetSJ
 Mode: switchport mode private-vlan promiscuous
 Vlan: 100
  System Network Segment: FALSE
 ip pool template:
  ip pool template GUID:
 Publish-name: <unpublished>
switch#
```
# **show nsm network segment name <name>**

The following show command displays the details of the network segment.

```
switch# show nsm network segment name VMNetworkA
Name: VMNetworkA
  VM Network Name: VMNetworkA
 VM Network GUID: 584d510b-0eba-485d-9262-a78c0a1fcfe3
  Description:
  GUID: 68f827e8-247d-4f3d-bebf-73d14d0a613a
 Network segment pool: IntranetSFO
 Vlan: 100
 System Network Segment: FALSE
  ip pool template: pool10
  ip pool template GUID: fb05d8b0-724d-478b-a550-bf75f0a646ad
  Publish-name: VMNetworkA
switch#
```
#### **show nsm network segment pool name <name>**

The following show command displays which network segments are used by a given network segment pool.

```
switch# show nsm network segment pool name <name>
WORD Name of the network segment pool (Max Size 64)
switch# show nsm network segment pool name IntranetSJ
 Name: IntranetSJ
 GUID: 39362fa4-7ae2-47ee-8f64-1f8ecceda867
 Logical network Name: IntranetSFO
 Intra Port Communication: Disabled
  Primary Private-VLAN: 101
 Publish-name: IntranetSJ
switch#
```
#### **show nsm network uplink brief**

The following show command displays brief information about the network uplink.

switch# **show nsm network uplink brief**

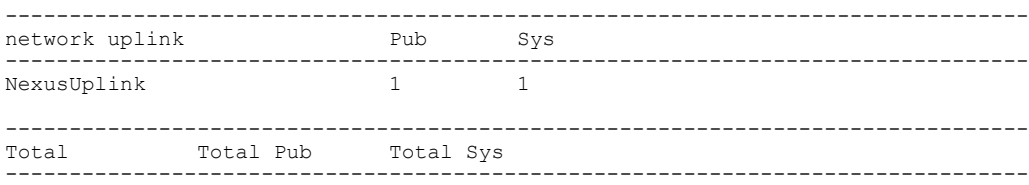

1 1 1 switch#

#### **show nsm network uplink filter import <name>**

The following show command displays the list of the network uplinks that are filtered based on the Ethernet policy port profile.

```
switch# show nsm network uplink filter import UplinkNoPortChannel
uplink network: NexusUplink
  Publish-name: NexusUplink
  import port-profile: UplinkNoPortChannel
  network segment pool:
   IntranetSJ
  System Uplink-Network: TRUE
  Switchport mode override:auto
  Native network segment: VMNetworkB
  port-profile config:
    switchport mode private-vlan trunk promiscuous
    switchport private-vlan trunk allowed vlan 100,200
    switchport private-vlan trunk native vlan 101
switch#
```
### **show nsm network uplink filter network segment pool <name>**

The following show command displays the list of the network uplinks that are filtered based on the network segment pools used.

```
switch# show nsm network uplink filter network segment pool IntranetSJ
uplink network: NexusUplink
  Publish-name: NexusUplink
  import port-profile: UplinkNoPortChannel
 network segment pool:
   IntranetSJ
  System Uplink-Network: TRUE
  Switchport mode override:auto
 Native network segment: VMNetworkB
 port-profile config:
   switchport mode private-vlan trunk promiscuous
    switchport private-vlan trunk allowed vlan 100,200
    switchport private-vlan trunk native vlan 101
switch#
```
#### **show dynamic-port-profile**

The following show command displays a list of all the dynamically created profiles.

```
switch# show dynamic-port-profile
dynamic-port-profile: dynpp_0f025c08-0e30-4c06-89ae-69b39d418121_90894e82-fac6-4
54d-8405-e62ddebd9a1b
  inherit port-profile: veth-policy
  network segment: VMNetworkD
switch#
```
#### **show dynamic-port-profile name <name>**

The following show command displays a specific dynamic port profile.

```
switch# show dynamic-port-profile name veth-policy
dynpp_ebdcbd8e-96ab-4f9a-8975-c71283d0adc7_0cf1a4ea-a6e0-4cdf-b4ec-fcfa95ced562
dynamic-port-profile:
dynpp_ebdcbd8e96ab-4f9a-8975-c71283d0adc7_0cf1a4ea-a6e0-4cdf-b4ec-fcfa95ced562
  inherit port-profile: default
 network-segment: VMNetworkD
switch#
```
#### **show dynamic-port-profile inherit <name>**

The following show command displays the list of dynamic port profile inheriting a specific vEthernet policy profile.

```
switch# show dynamic-port-profile inherit default_policy
dynamic-port-profile:
dynpp_ebdcbd8e-96ab-4f9a-8975-c71283d0adc7_0cf1a4ea-a6e0-4cdf-b4ec-fcfa95ced562
  inherit port-profile: default
 network-segment: VMNetworkA
dynamic-port-profile:
dynpp_ebdcbd8e-96ab-4f9a-8975-c71283d0adc7_1cb25b88-4a94-4dd6-9660-ee1ba12c60d8
  inherit port-profile: default
 network-segment: VMNetworkB
dynamic-port-profile:
dynpp_ebdcbd8e-96ab-4f9a-8975-c71283d0adc7_36c067a9-3d5c-42c0-a9cd-3ae6c6cc0f19
  inherit port-profile: default
 network-segment: VMNetworkC
dynamic-port-profile:
dynpp_ebdcbd8e-96ab-4f9a-8975-c71283d0adc7_6c59962d-b356-4c55-b8be-d2019f6965ea
 inherit port-profile: default
 network-segment: VMNetworkD
switch#
```
#### **show dynamic-port-profile network-segment <name>**

The following show command displays the list of dynamic port profile using a given network segment.

```
switch# show dynamic-port-profile network segment ?
WORD Name of the network-segment (Max Size 64)
switch# show dynamic-port-profile network segment B_vlan_342
dynamic-port-profile:
dynpp_ebdcbd8e-96ab-4f9a-8975-c71283d0adc7_1cb25b88-4a94-4dd6-9660-ee1ba12c60d8
  inherit port-profile: default
  network-segment: VMNetworkC
switch#
```
 $\mathbf I$